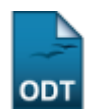

## **Listar/Alterar Função do Membro da Equipe**

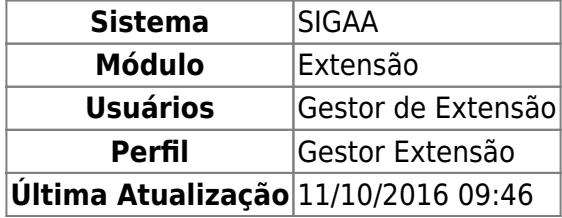

Esta funcionalidade permite que os Gestores de Extensão alterem ou removam funções dos membros da equipe cadastradas anteriormente no banco de dados do sistema.

Para realizar esta operação, acesse o SIGAA → Módulos → Extensão → Cadastros → Função Membro Equipe → Listar/Alterar.

O sistema carregará a seguinte página:

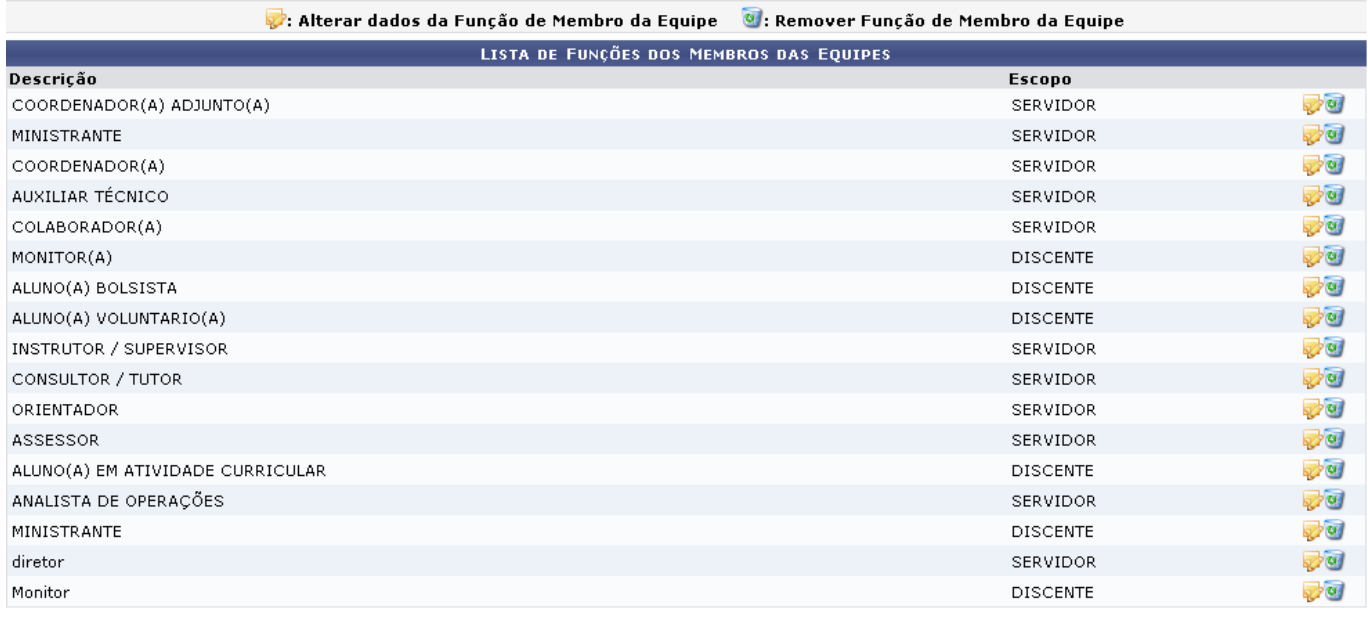

Extensão

Paravoltar à página inicial do módulo, clique em Extensão.

Na tela acima são listadas todas as funções dos membros das equipes previamente cadastradas. As opções de Alterar ou Remover Função de Membro da Equipe são fornecidas pelo sistema ao usuário.

Para alterar a função do membro da equipe, clique no ícone [.](https://docs.info.ufrn.br/lib/exe/detail.php?id=suporte%3Amanuais%3Asigaa%3Aextensao%3Acadastros%3Afuncao_membro_equipe%3Alistar_alterar&media=suporte:manuais:sigaa:extensao:cadastros:funcao_membro_equipe:alterar.png) Exemplificaremos esta etapa do procedimento com a função de Descrição Monitor. A seguinte tela será visualizada:

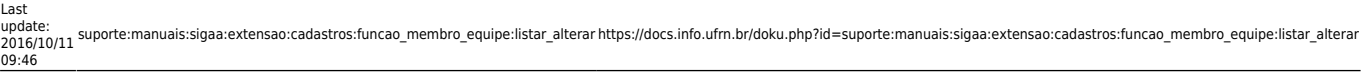

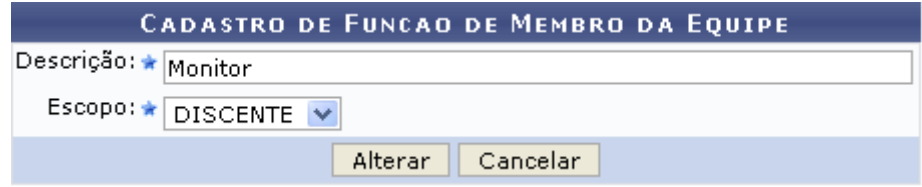

Caso desista da operação, clique em *Cancelar* e confirme na janela que será apresentada pelo sistema. Esta operação é válida para todas as telas que apresentem esta função.

Altere a Descrição da função de membro da equipe conforme desejado, bem como o campo Escopo, onde deverá ser selecionada uma dentre as opções disponíveis, que são: SERVIDOR, DISCENTE, EXTERNO e TODOS. Feito isso, clique em *Alterar* para prosseguir com a operação. Será exibida a seguinte mensagem de sucesso pelo sistema:

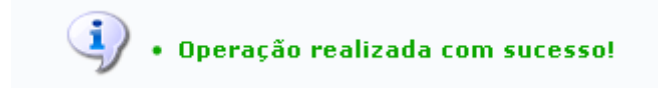

De volta à tela da Lista de Funções dos Membros das Equipes, clique no ícone para remover a função do membro da equipe. O usuário visualizará a seguinte tela:

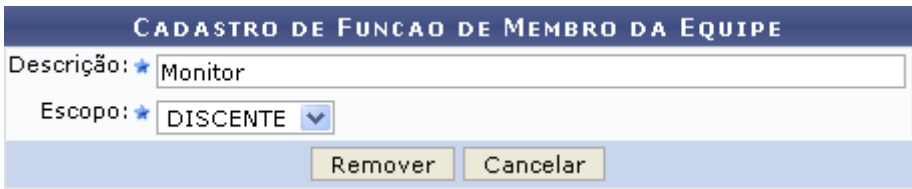

Clique em *Remover* para excluir definitivamente o tipo da função. A mensagem de sucesso abaixo confirmará a conclusão da operação:

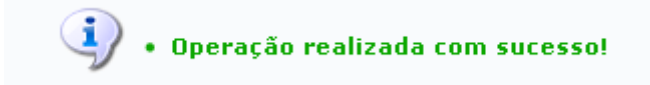

## **Bom Trabalho!**

## **Manuais Relacionados**

[Cadastrar Função de Membro de Equipe](https://docs.info.ufrn.br/doku.php?id=suporte:manuais:sigaa:extensao:cadastros:funcao_membro_equipe:cadastrar)

## [<< Voltar - Manuais do SIGAA](https://docs.info.ufrn.br/doku.php?id=suporte:manuais:sigaa:extensao:lista)

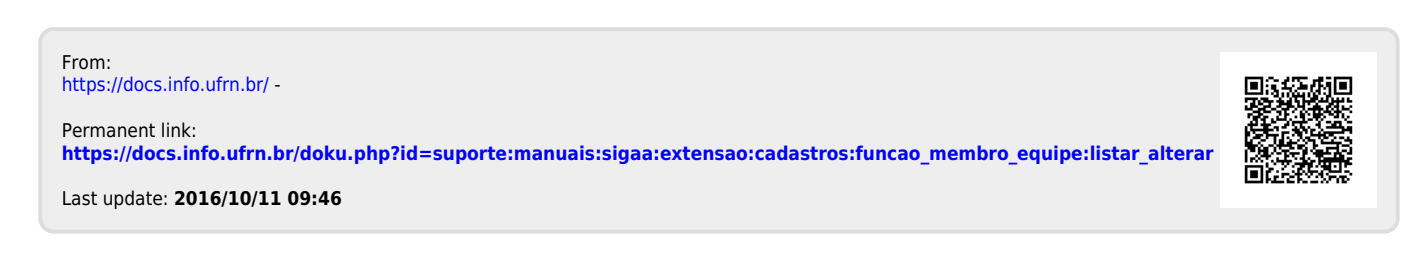